# **Service Portal Lehramt – Akteneinsicht beantragen**

Sobald Sie eine Notenmitteilung für Ihre Abschlussarbeit oder eine Mitteilung über eine beantragte Anerkennung einer Abschlussarbeit erhalten haben, können Sie im Service Portal Akteneinsicht beantragen.

Die nachfolgende Anleitung zeigt Ihnen, wie Sie **Akteneinsicht beantragen** können. Die einzelnen Schritte werden, wo möglich, anhand von Screenshots dargestellt und kurz beschrieben.

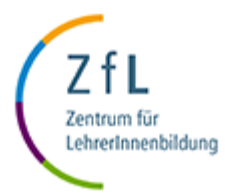

### • **Schritt 1 – Einloggen**

• Loggen Sie sich im Service Portal Lehramt ein: [https://serviceportallehramt.uni-koeln.de](https://serviceportallehramt.uni-koeln.de/)

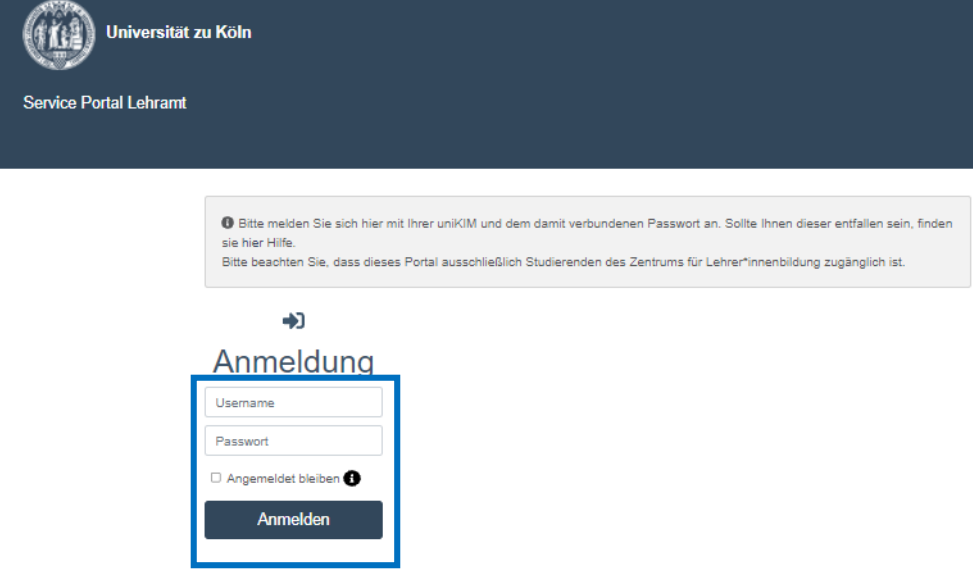

### **Bitte beachten:**

Es gibt **zwei Möglichkeiten**, wie man die **Akteneinsicht beantragen** kann. Diese sind im folgenden beschrieben und jeweils als "Möglichkeit 1" und "Möglichkeit 2" gekennzeichnet.

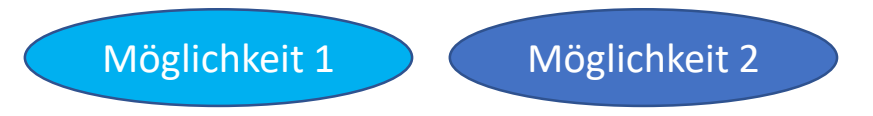

- **Möglichkeit 1 – Schritt 2 – In der Top Navigation "Akteneinsicht beantragen" klicken** 
	- Um Akteneinsicht zu beantragen **klicken** Sie in der Top-Navigation auf "**Akteneinsicht beantragen**".

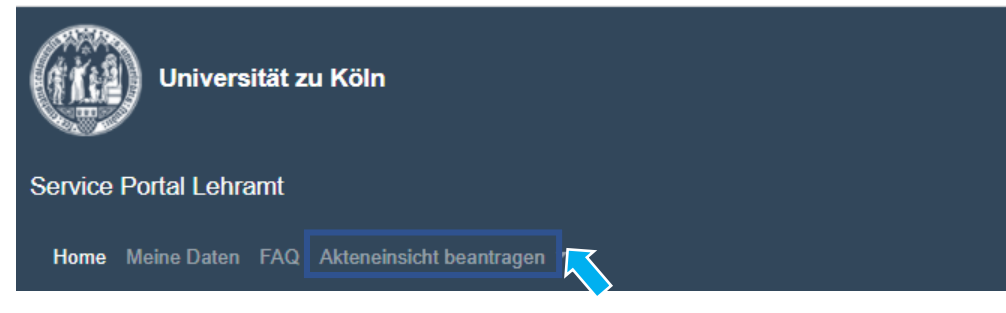

## • **Möglichkeit 1 – Schritt 3 – Arbeit auswählen**

- Ist **Akteneinsicht möglich**, **finden** Sie das **Fach und den Titel der Abschlussarbeit** gelistet.
- **Klicken** Sie dann **auf die Abschlussarbeit** bei der Sie Einblick in das bzw. die Gutachten erhalten möchten. Im Beispiel unten sehen Sie den klickbaren Titel der Arbeit, deren Gutachten eingesehen werden können: "Biologie: Das Eichhörnchen (Note erhalten)".

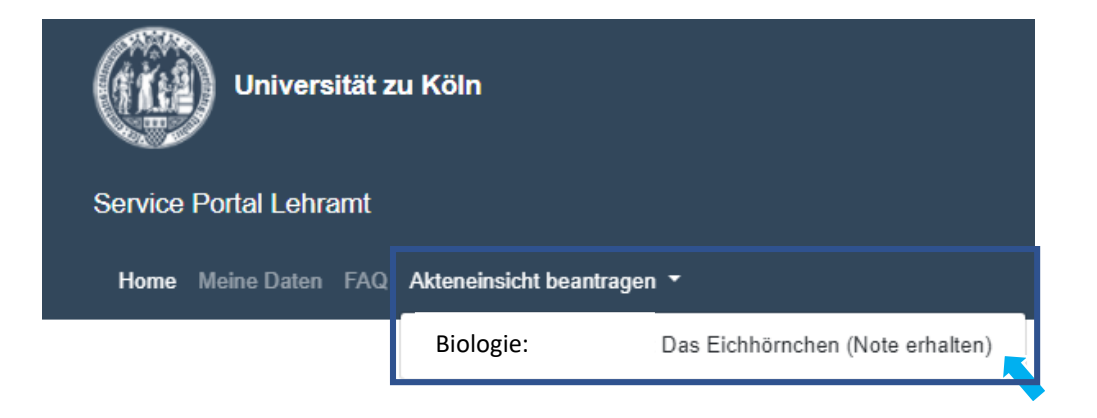

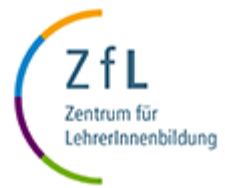

- **Möglichkeit 1 – Schritt 4 – "Akteneinsicht beantragen" klicken**
	- Um Akteneinsicht zu beantragen **klicken** Sie in der Top-Navigation auf "**Akteneinsicht beantragen**".

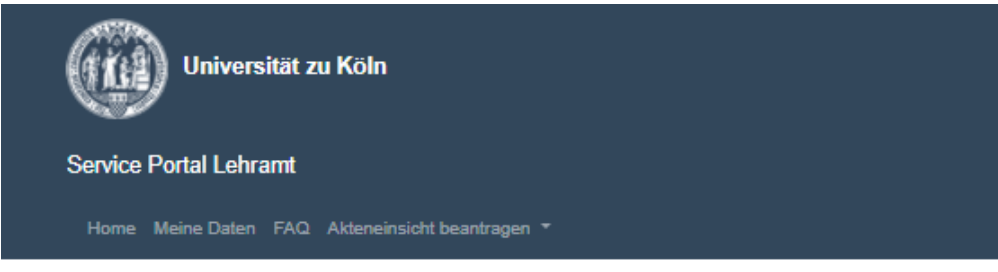

### **Akteneinsicht beantragen**

#### Biologie: Das Eichhörnchen (Note erhalten)

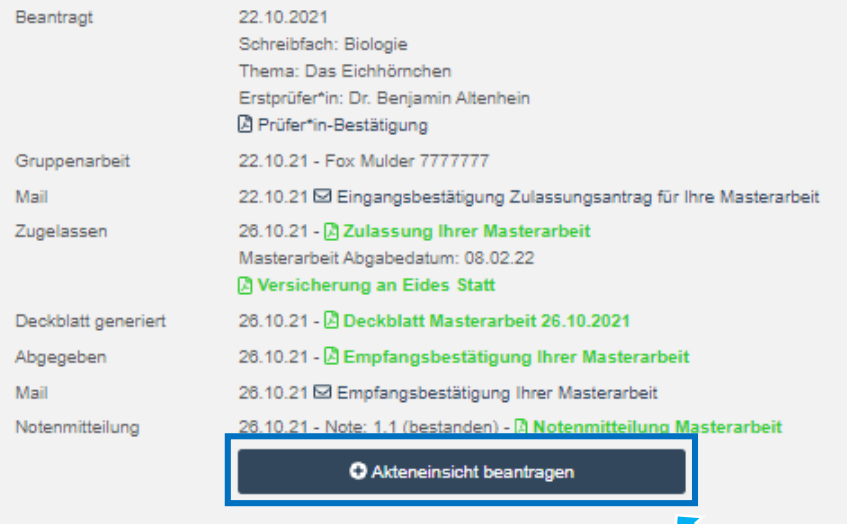

### • **Möglichkeit 1 – Schritt 5 – Gutachten einsehen**

• Konnte Ihrer Anfrage auf Akteneinsicht automatisch entsprochen werden, öffnet sich im nächsten Schritt eine Darstellung des aktuellen Falles mit allen Gutachten.

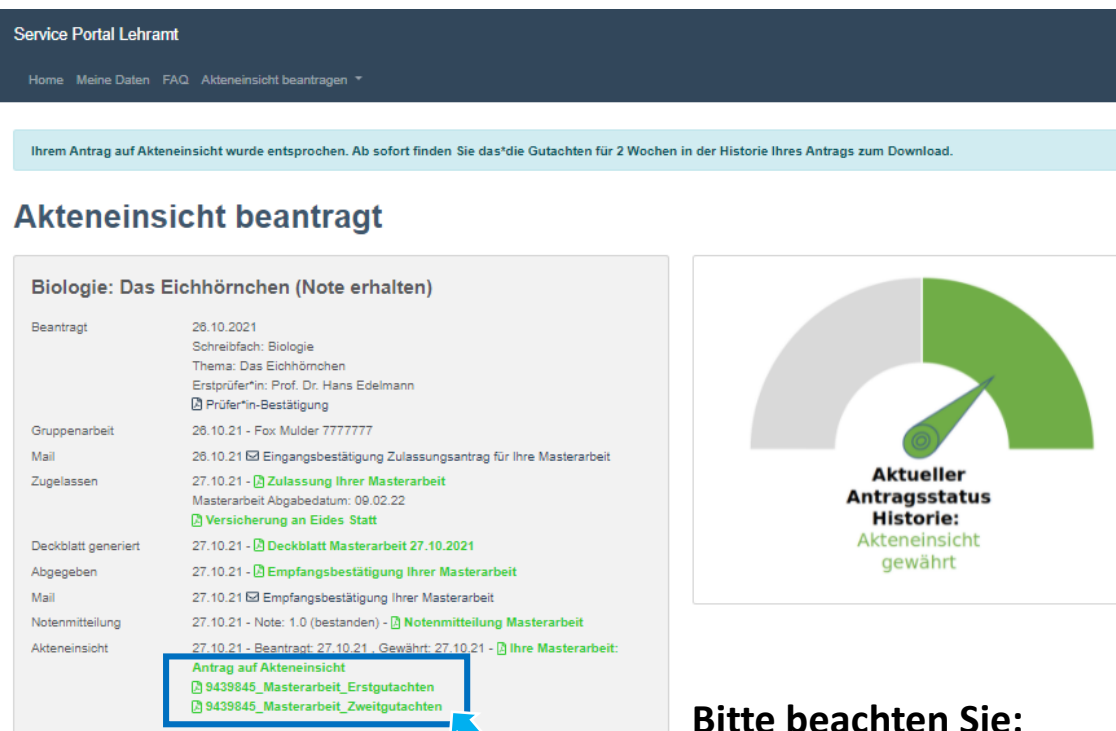

- Es ist nun möglich **sofort** die\*das **Gutachten** auf dieser Seite oder alternativ aus der Historie Ihres Antrags zu **downloaden oder** dies **zu**  einem **späteren Zeitpunkt**  nachzuholen.
- Sie haben dafür eine **Frist von 14 Tagen**. Danach müssen Sie die Akteneinsicht erneut beantragen.
- Die Gutachten werden gemäß der Datenschutzverordnung nach 2 Jahren automatisch gelöscht.

### **Bitte beachten Sie:**

- In manchen Fällen **kann** eine **Prüfung durch das Prüfungsamt** vorab **notwendig** sein.
- **Keine Sorge,** wir informieren Sie per Smail, sobald Ihr\*e Gutachten zum Download bereit stehen. Dies kann allerdings **einige Tage in Anspruch nehmen**. Bitte haben Sie etwas Geduld.

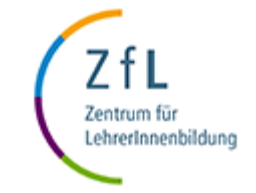

- **Möglichkeit 2 – Schritt 2 – In der Historie Akteneinsicht beantragen**
	- Haben Sie Ihre Notenmitteilung erhalten, finden Sie alle Informationen zu Ihrer Abschlussarbeit in der Historie Ihres Antrags. Diesen können Sie auf- und zuklappen durch **klicken auf die Pfeilspitze**.

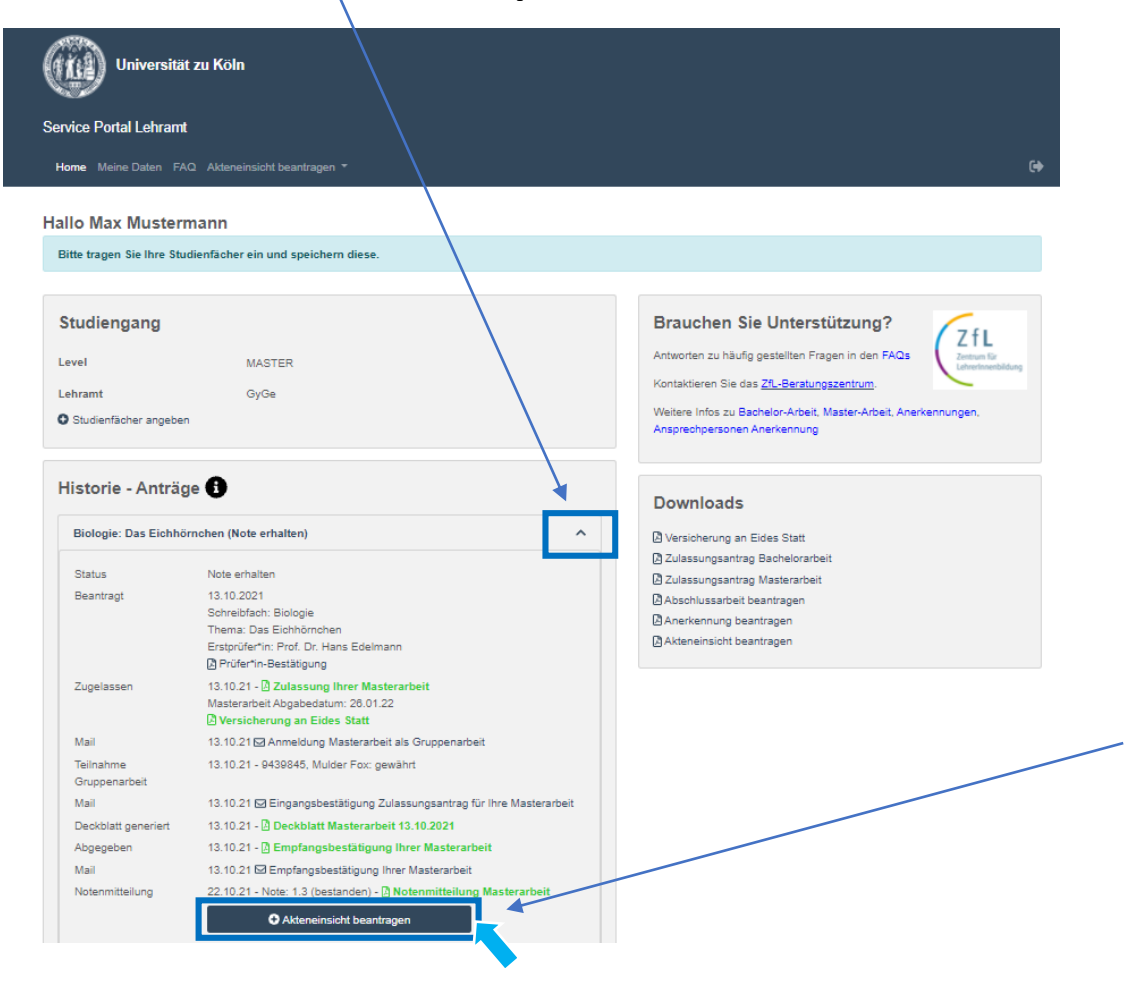

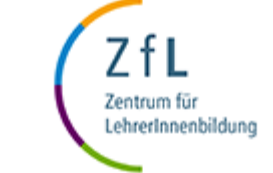

• **Klicken** Sie auf den Button "**Akteneinsicht beantragen**". Dieser befindet sich automatisch im unteren Bereich der Historie nach übermittelter Notenmitteilung.

## • **Möglichkeit 2 – Schritt 5 – Gutachten einsehen**

• Konnte Ihrer Anfrage auf Akteneinsicht automatisch entsprochen werden, öffnet sich im nächsten Schritt eine Darstellung des aktuellen Falles mit allen Gutachten (wie in Möglichkeit 1).

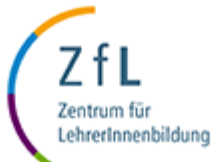

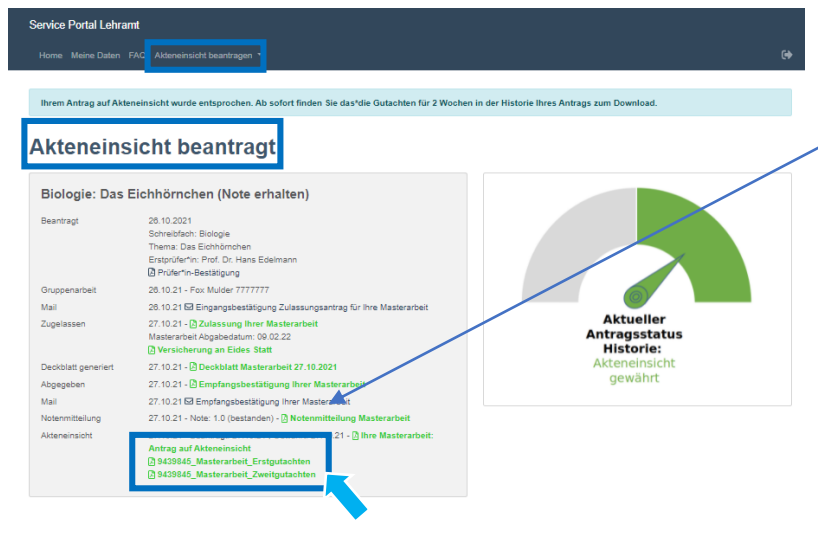

### **Bitte beachten Sie:**

- In manchen Fällen **kann** eine **Prüfung durch das Prüfungsamt**  vorab **notwendig** sein.
- **Keine Sorge,** wir informieren Sie per Smail, sobald Ihr\*e Gutachten zum Download bereit stehen. Dies kann allerdings **einige Tage in Anspruch nehmen**. Bitte haben Sie etwas Geduld.

• Es ist nun möglich **sofort** die\*das **Gutachten** auf dieser Seite oder alternativ aus der Historie Ihres Antrags zu **downloaden oder** dies **zu** einem **späteren Zeitpunkt** nachzuholen.

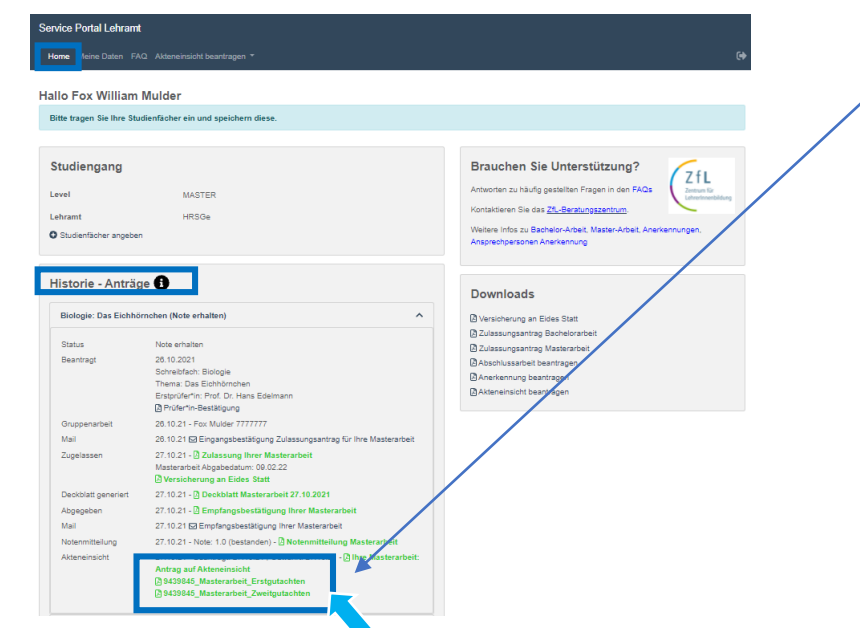

- Sie haben dafür eine **Frist von 14 Tagen**. Danach müssen Sie die Akteneinsicht erneut beantragen.
- Die Gutachten werden gemäß der Datenschutzverordnung nach 2 Jahren automatisch gelöscht.
- Warum ist bei mir keine Akteneinsicht unter dem Navigationspunkt "Akteneinsicht **beantragen" hinterlegt?**
	- Nur wenn Sie bereits die Zulassung zur Abschlussarbeit im Service Portal Lehramt beantragt haben, ist es möglich auch die Akteneinsicht im Service Portal zu beantragen.
	- Ist dies bei Ihnen nicht der Fall, stellen Sie für die Akteneinsicht wie bisher formlos einen Antrag per Email an [zfl-arbeit-sciebo@uni-koeln.de](mailto:zfl-arbeit-sciebo@uni-koeln.de).
	- Haben Sie die Zulassung im Portal beantragt, aber noch keine Notenmitteilung für den Abschluss Ihrer Abschlussarbeit oder eine Mitteilung zur beantragten Anerkennung einer Abschlussarbeit erhalten, können Sie die Akteneinsicht (noch) nicht beantragen.

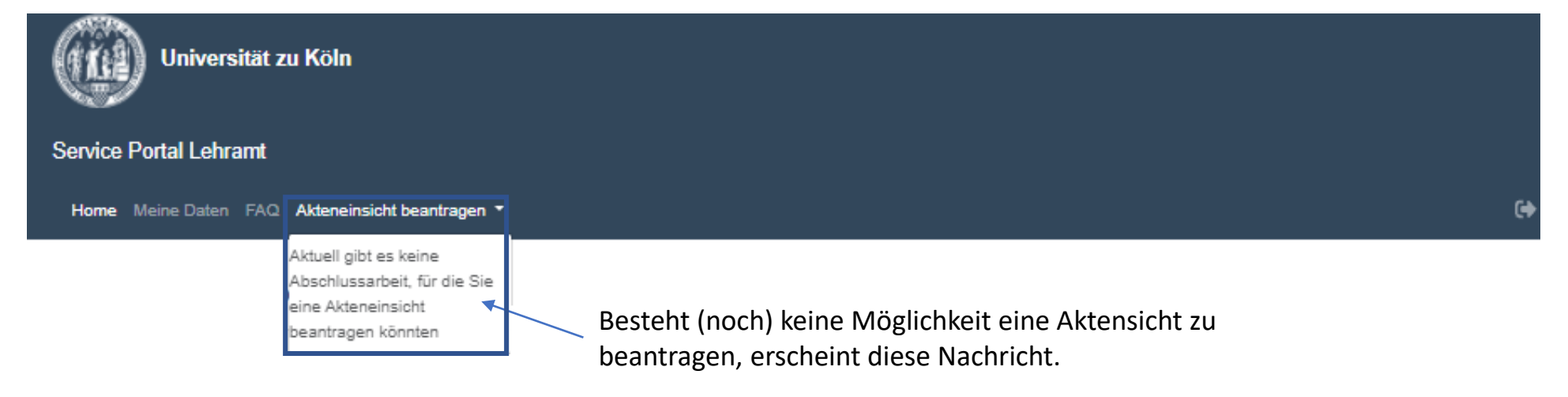

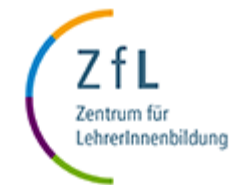